买入莱特币后,您可以将它们存放在加密货币钱包中,并在交易所中出售获得收 益,也可以转移到其他人的钱包中进行交易。

1. 在交易所中交易

 由于莱特币是一种普遍的加密货币,因此可以在大多数加密货币交易所中进行交 易。通过交易所,您可以在市场上出售或购买莱特币。在交易过程中,交易所会收 取一定的交易费用。

2. 进行面对面交易(P2P)

 您可以通过P2P交易方式与其他人进行面对面交易。在这种情况下,您需要与对方 协商莱特币的价格,并通过智能手机或笔记本电脑等设备来完成交易。需要注意的 是,此类P2P交易需要特别小心。

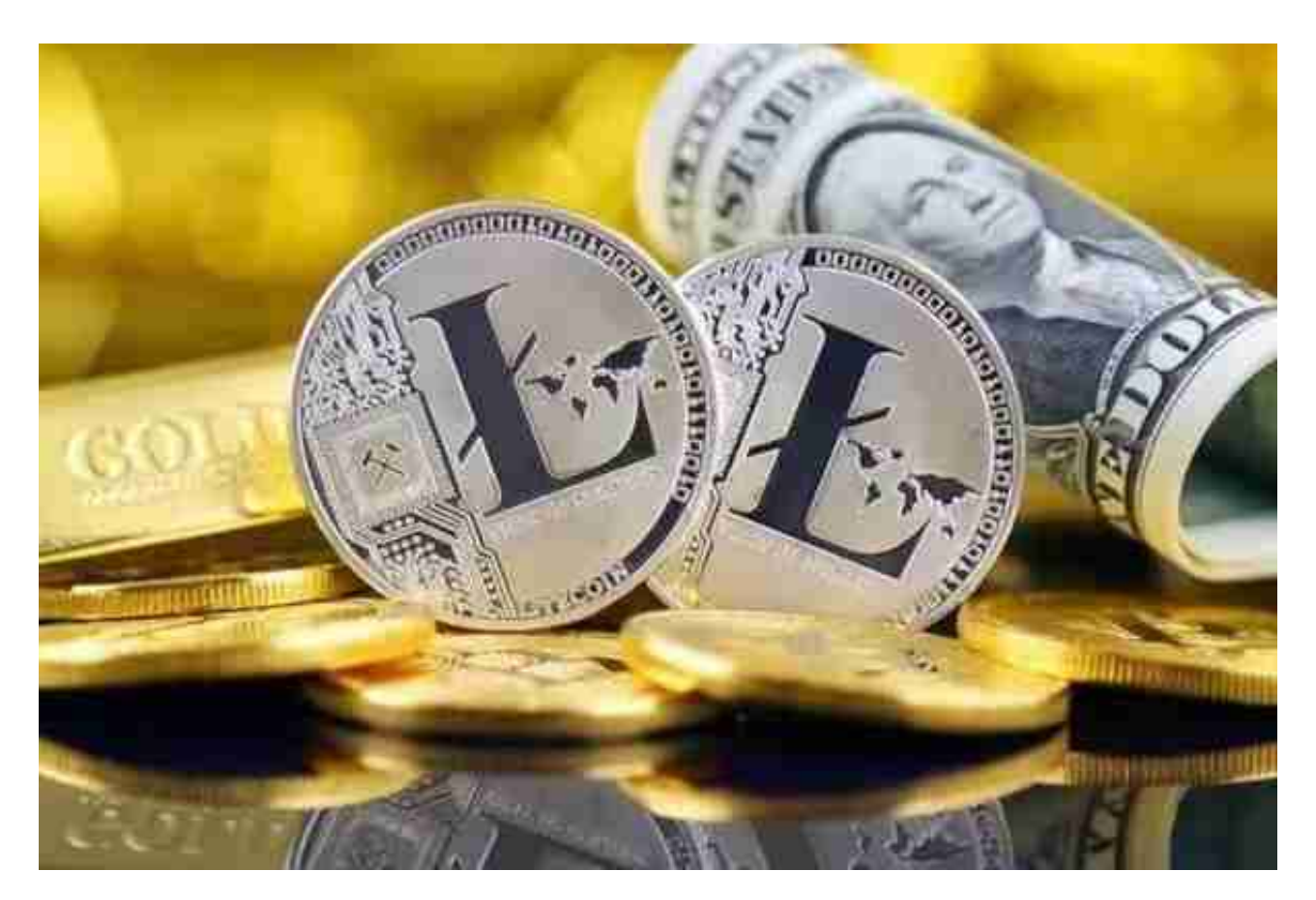

 买入和交易莱特币可能需要您发挥创意和克服一些风险,但是在您选择正规的交 易时,买入和交易莱特币是非常安全的,从而使您能够参与到这个新兴的行业中。 靠谱的虚拟货币交易平台——Bitget APP。

## **智行理财网** 莱特币怎样买卖和交易 靠谱的虚拟货币交易平台

 Bitget合约种类齐全,币种丰富,目前可支持正向合约、反向合约,拥有8个币种 ,14个交易对。专业的量化工具与多元的交易策略完美结合,才能产出更好的效益 。就量化工具而言,Bitget早已接入了万能API模块库CCXT等第三方平台。

关于下载Bitget APP:

1.在手机应用商店搜索"Bitget",或者在Bitget官网上下载APP。

2.点击下载后,等待下载完成。

3.下载完成后,点击"打开"进入APP。

二、安装Bitget APP

1.打开下载完成的Bitget APP。

2.点击"安装"按钮,等待安装完成。

3.安装完成后,点击"打开"按钮进入APP。

三、注册Bitget账号

1.打开Bitget APP, 点击"注册"按钮。

2.填写注册信息,包括手机号码、验证码、登录密码等。

3.点击"注册"按钮,完成注册。

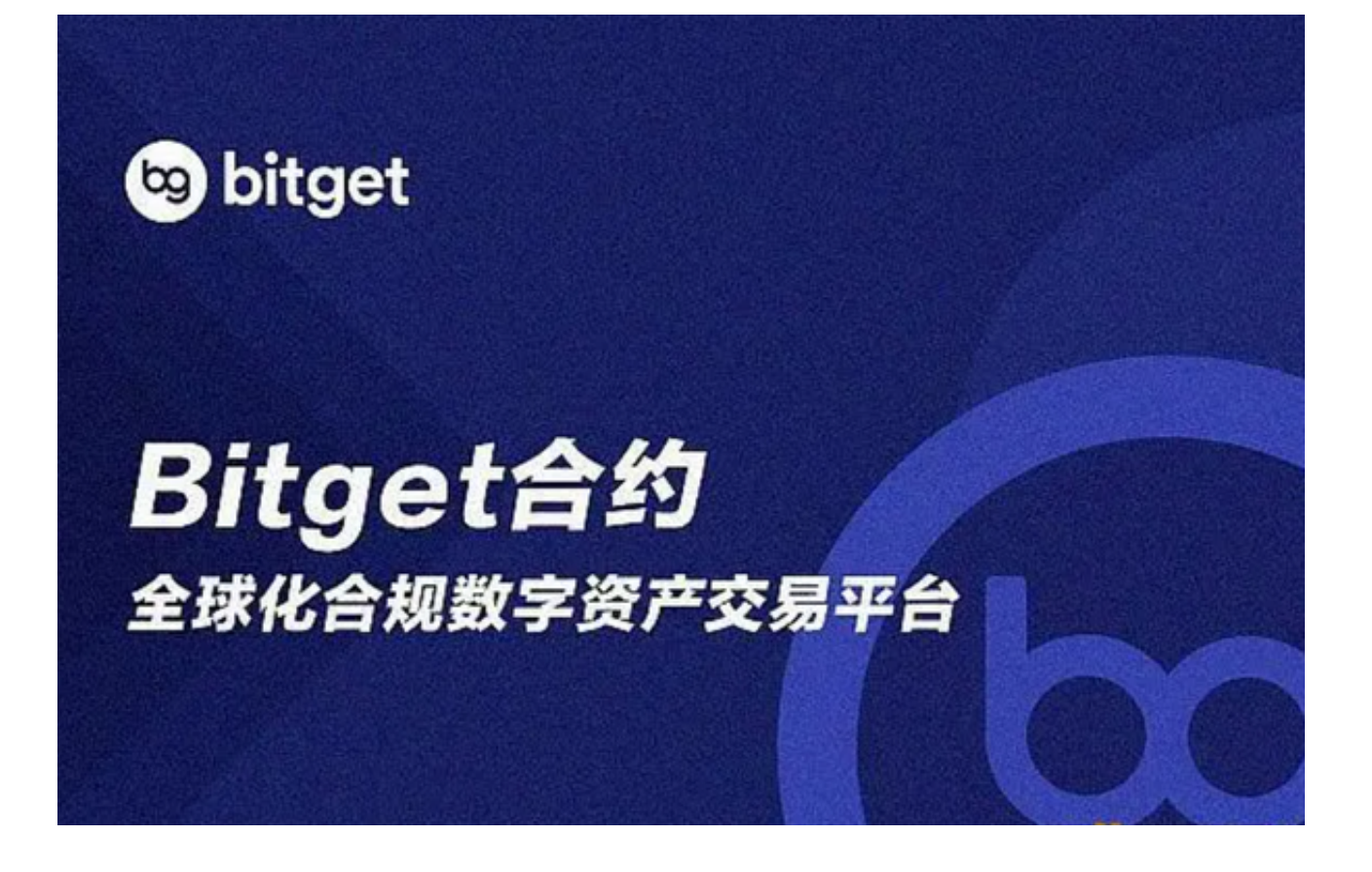

四、登录Bitget账号

1.打开Bitget APP, 输入注册时填写的手机号码和密码。

2.点击"登录"按钮,进入Bitget账号。

五、使用Bitget APP

1.登录Bitget账号后,可以进行数字货币的交易、充值、提现等操作。

2.在APP首页可以查看数字货币的行情和交易深度。

3.在"资产"页面可以查看自己的数字货币资产和交易记录。

Bitget APP是一款方便用户进行数字货币交易的工具,用户可以在手机上随时随 地进行交易。下载和安装Bitget APP非常简单,只需要在应用商店搜索或者在官网 上下载即可。注册和登录Bitget账号后,用户可以进行数字货币的交易、充值、提 现等操作。